## <span id="page-0-0"></span>**Řazení dat přes záhlaví sloupců**

Funkce [řazení dat přes záhlaví sloupců](#page-0-0) umožňuje seřadit hodnoty v tabulce podle vybraného sloupce.

- Sestupné řazení, od největší hodnoty k nejmenší, od nejmladšího k nejstaršímu.
- Vzestupné řazení, od nejmenší hodnoty k největší, od nejstaršího k nejmladšímu.

Řazení sloupce lze nastavit:

kliknutím na záhlaví neseřazeného sloupce

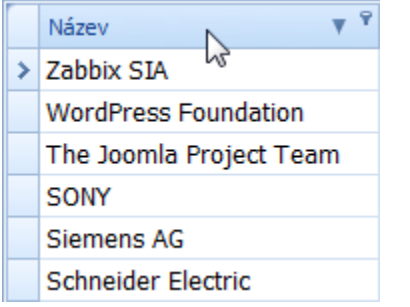

a nebo z [kontextového menu](https://docs.elvacsolutions.eu/pages/viewpage.action?pageId=10911978) nad nadpisem sloupce tabulky a výběrem položky **Seřadit sestupně** / **Seřadit vzestupně**:

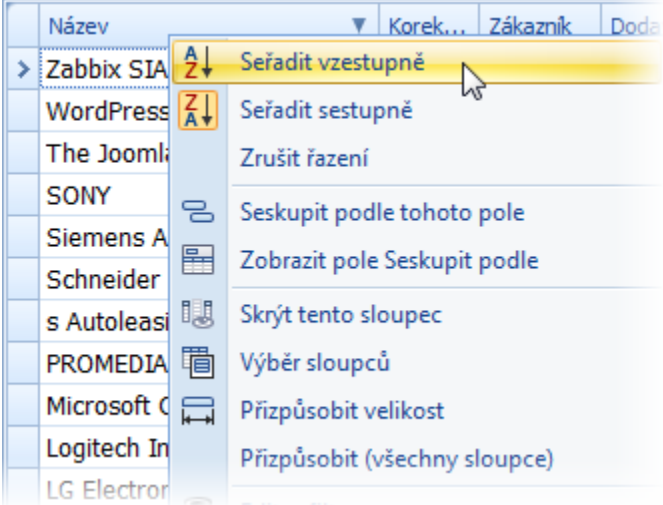

Opakovaným kliknutím na seřazený sloupec lze nastavit řazení v opačném pořadí.

## **Poznámka**

Nemalou výhodou této funkce je i to, že aplikace ukládá nastavení tzv. **výchozího řazení** a to způsobuje, že při následném spuštění aplikace jsou hodnoty seřazeny opět podle uloženého výchozího řazení.